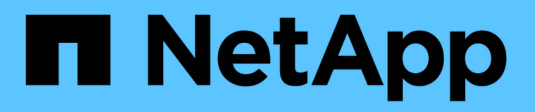

# **Utilisation de volumes**

Astra Trident NetApp April 16, 2024

This PDF was generated from https://docs.netapp.com/fr-fr/trident-2201/trident-docker/volume-driveroptions.html on April 16, 2024. Always check docs.netapp.com for the latest.

# **Sommaire**

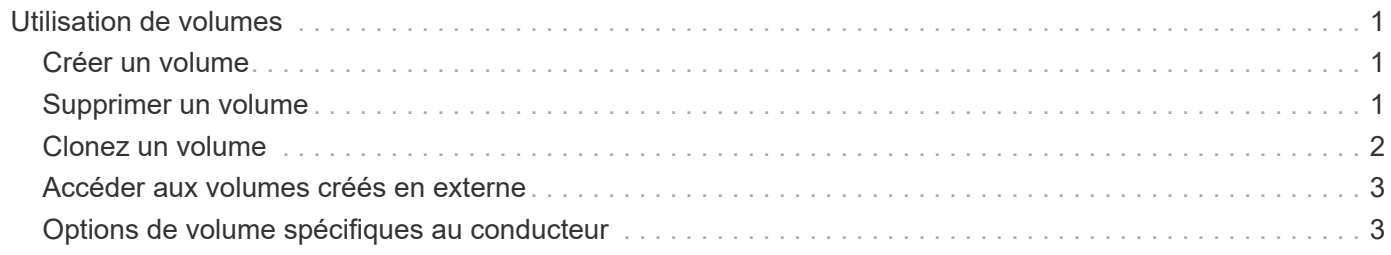

# <span id="page-2-0"></span>**Utilisation de volumes**

Vous pouvez facilement créer, cloner et supprimer des volumes à l'aide de la norme docker volume Commandes avec le nom de pilote Astra Trident spécifié le cas échéant.

# <span id="page-2-1"></span>**Créer un volume**

• Créez un volume avec un pilote à l'aide du nom par défaut :

```
docker volume create -d netapp --name firstVolume
```
• Créez un volume avec une instance Astra Trident spécifique :

docker volume create -d ntap bronze --name bronzeVolume

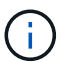

Si vous n'en spécifiez aucun ["options",](#page-4-1) les valeurs par défaut du pilote sont utilisées.

• Remplacer la taille du volume par défaut. Voir l'exemple suivant pour créer un volume de 20 Gio avec un pilote :

```
docker volume create -d netapp --name my_vol --opt size=20G
```
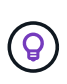

Les tailles de volume sont exprimées en chaînes contenant une valeur entière avec des unités facultatives (par exemple : 10G, 20 Go, Tio). Si aucune unité n'est spécifiée, la valeur par défaut est G. Les unités de taille peuvent être exprimées en puissances de 2 (B, Kio, Mio, Gio, Tio) ou 10 (B, Ko, Mo, Go, To). Les unités de raccourci utilisent des puissances de 2 (G = Gio, T = Tio, ...).

## <span id="page-2-2"></span>**Supprimer un volume**

• Supprimez le volume comme n'importe quel autre volume Docker :

```
docker volume rm firstVolume
```
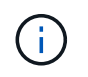

Lorsque vous utilisez le solidfire-san pilote, l'exemple ci-dessus supprime et purge le volume.

Suivez les étapes ci-dessous pour mettre à niveau Astra Trident pour Docker.

# <span id="page-3-0"></span>**Clonez un volume**

Lorsque vous utilisez le ontap-nas, ontap-san, solidfire-san, et gcp-cvs storage drivers, Astra Trident peut cloner des volumes. Lorsque vous utilisez le ontap-nas-flexgroup ou ontap-nas-economy le clonage des pilotes n'est pas pris en charge. La création d'un nouveau volume à partir d'un volume existant entraîne la création d'un nouveau snapshot.

• Inspectez le volume pour énumérer les instantanés :

```
docker volume inspect <volume name>
```
• Créer un nouveau volume à partir d'un volume existant. Cela entraîne la création d'un nouvel instantané :

```
docker volume create -d <driver name> --name <new name> -o
from=<source_docker_volume>
```
• Créer un nouveau volume à partir d'un snapshot existant sur un volume. Cette opération ne crée pas de nouvel instantané :

```
docker volume create -d <driver name> --name <new name> -o
from=<source_docker_volume> -o fromSnapshot=<source_snap_name>
```
### **Exemple**

```
[me@host ~]$ docker volume inspect firstVolume
\lceil  {
          "Driver": "ontap-nas",
          "Labels": null,
          "Mountpoint": "/var/lib/docker-volumes/ontap-
nas/netappdvp_firstVolume",
          "Name": "firstVolume",
          "Options": {},
          "Scope": "global",
          "Status": {
              "Snapshots": [
\{  "Created": "2017-02-10T19:05:00Z",
                      "Name": "hourly.2017-02-10_1505"
  }
  ]
  }
      }
]
[me@host ~]$ docker volume create -d ontap-nas --name clonedVolume -o
from=firstVolume
clonedVolume
[me@host ~]$ docker volume rm clonedVolume
[me@host ~]$ docker volume create -d ontap-nas --name volFromSnap -o
from=firstVolume -o fromSnapshot=hourly.2017-02-10_1505
volFromSnap
[me@host ~]$ docker volume rm volFromSnap
```
### <span id="page-4-0"></span>**Accéder aux volumes créés en externe**

Vous pouvez accéder aux périphériques de blocs créés en externe (ou à leurs clones) à l'aide de conteneurs utilisant Trident **uniquement**, s'ils ne possèdent aucune partition et si leur système de fichiers est pris en charge par Astra Trident (par exemple, un ext4-formaté /dev/sdc1 Ne sera pas accessible via Astra Trident).

## <span id="page-4-1"></span>**Options de volume spécifiques au conducteur**

Chaque pilote de stockage dispose d'un ensemble d'options différent, que vous pouvez spécifier au moment de la création du volume pour personnaliser le résultat. Vous trouverez ci-dessous les options qui s'appliquent à votre système de stockage configuré.

Ces options sont simples à utiliser lors de l'opération de création de volume. Indiquez l'option et la valeur à l'aide de la -o Opérateur pendant le fonctionnement de l'interface de ligne de commande. Ces valeurs remplacent toute valeur équivalente du fichier de configuration JSON.

### **Options de volume ONTAP**

Les options de création de volumes pour NFS et iSCSI sont les suivantes :

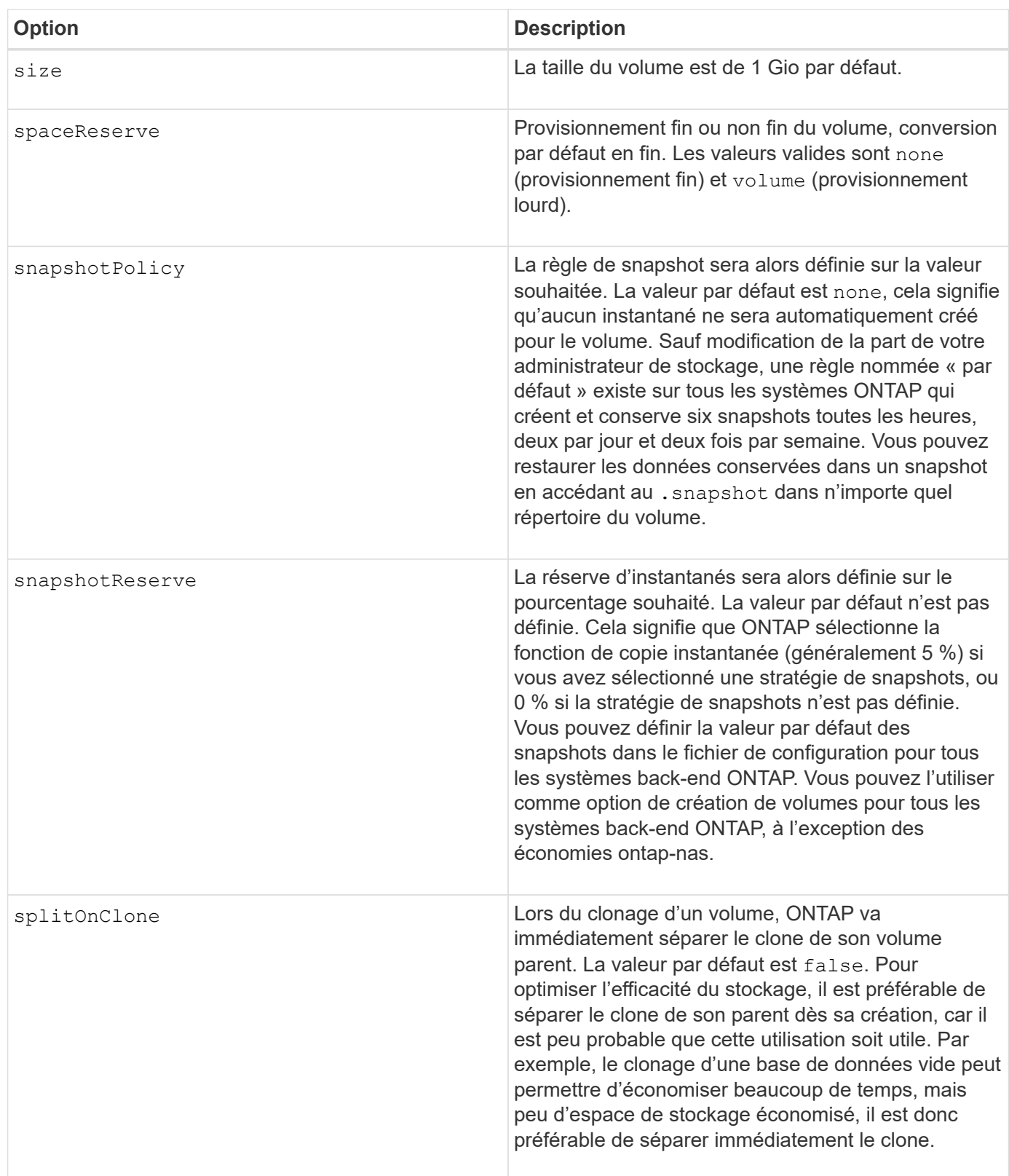

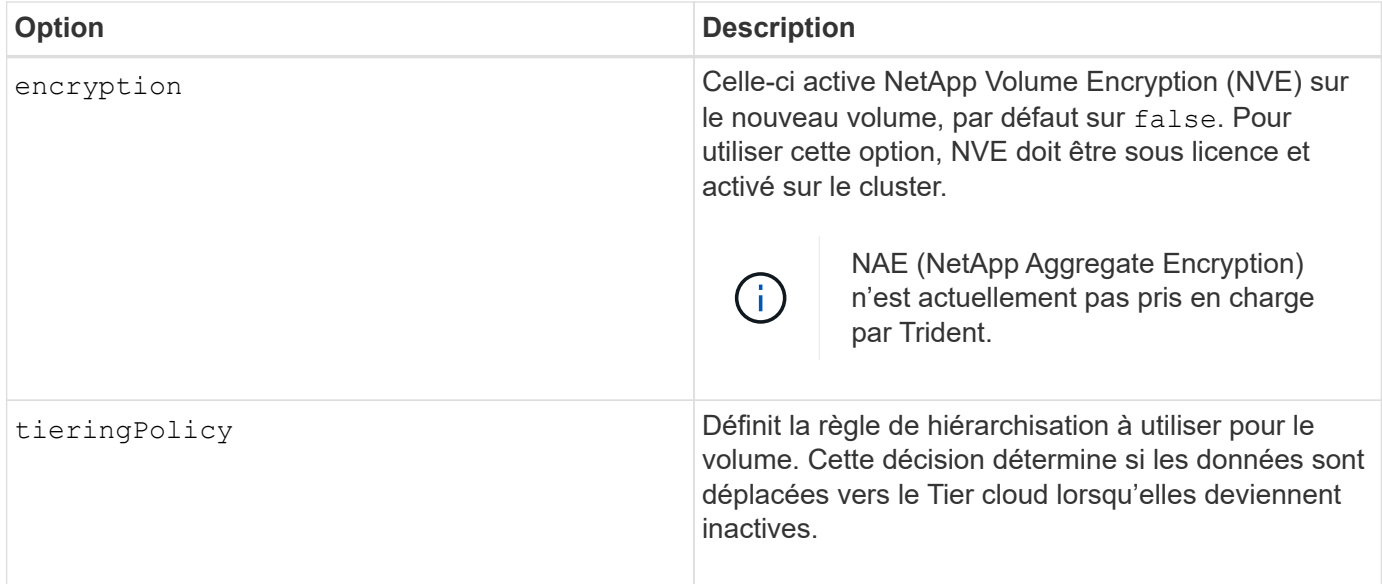

Les options supplémentaires suivantes concernent NFS **uniquement** :

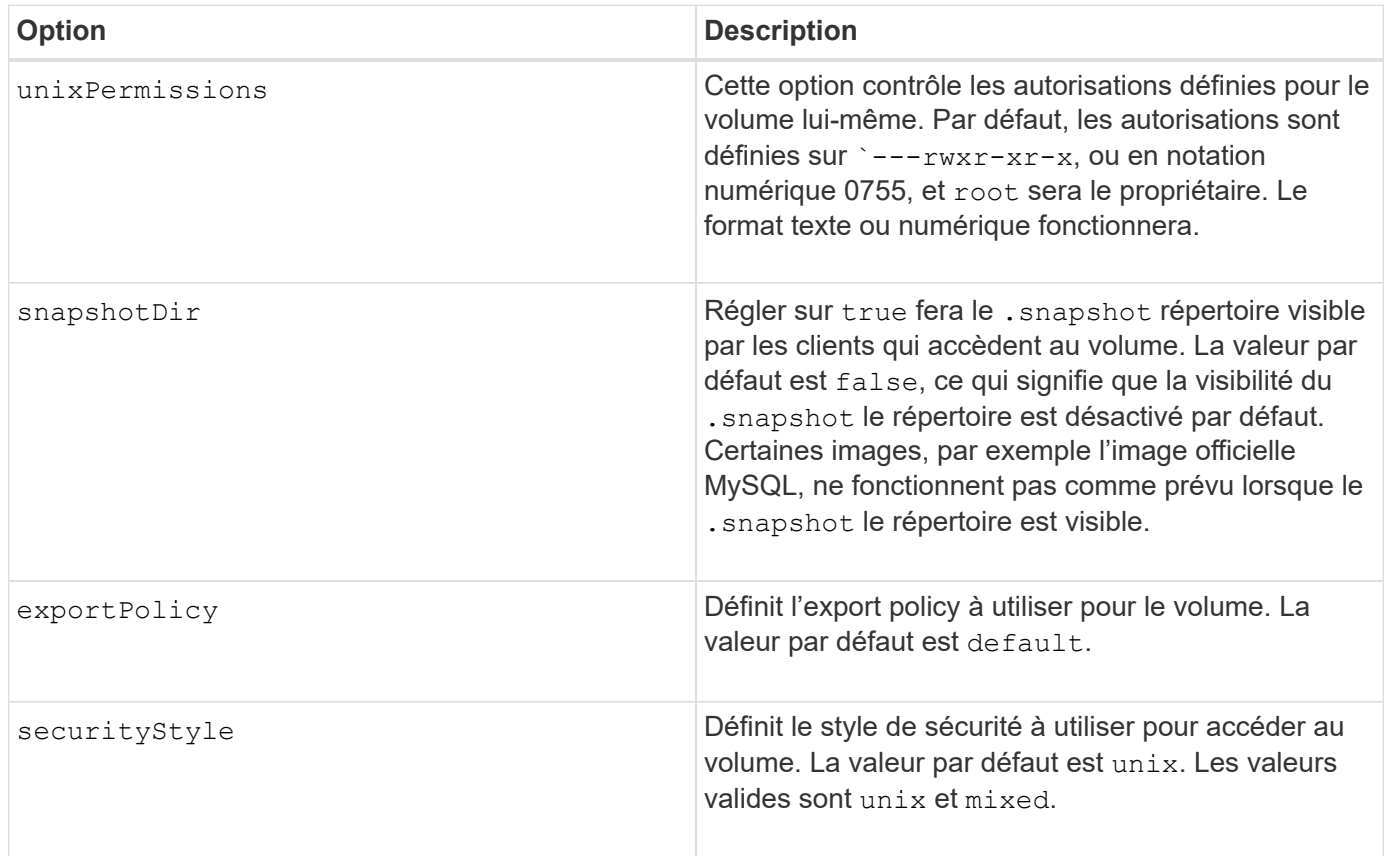

Les options supplémentaires suivantes sont disponibles pour iSCSI **uniquement** :

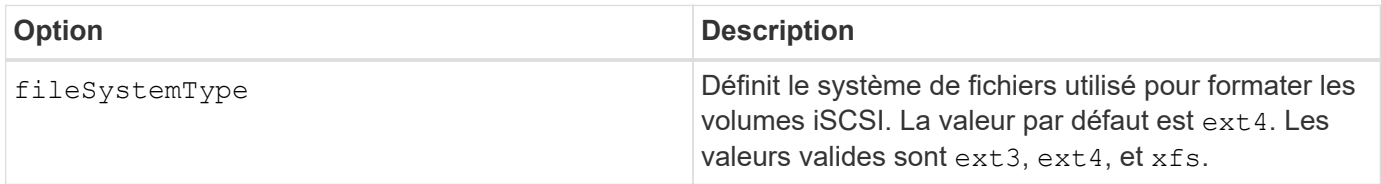

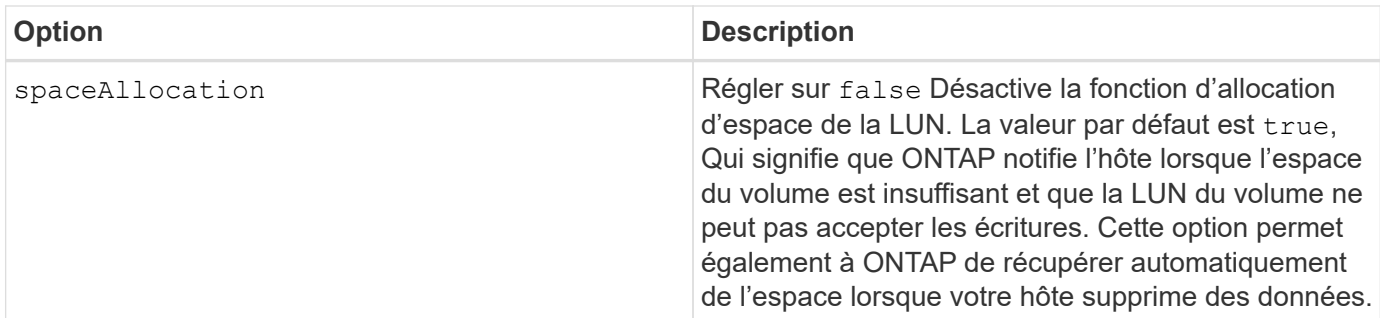

#### **Exemples**

Voir les exemples ci-dessous :

• Création d'un volume de 10 Gio :

```
docker volume create -d netapp --name demo -o size=10G -o
encryption=true
```
• Créez un volume de 100 Gio avec les snapshots :

```
docker volume create -d netapp --name demo -o size=100G -o
snapshotPolicy=default -o snapshotReserve=10
```
• Créez un volume dont le bit setuid est activé :

```
docker volume create -d netapp --name demo -o unixPermissions=4755
```
La taille minimale du volume est de 20MiB.

Si la réserve Snapshot n'est pas spécifiée et que la règle Snapshot est none, Trident utilise une réserve Snapshot de 0 %.

• Créer un volume sans policy de snapshots et sans réserve de snapshots :

docker volume create -d netapp --name my vol --opt snapshotPolicy=none

• Créer un volume sans policy snapshot et une réserve Snapshot personnalisée de 10 % :

```
docker volume create -d netapp --name my vol --opt snapshotPolicy=none
--opt snapshotReserve=10
```
• Créer un volume avec une règle Snapshot et une réserve Snapshot personnalisée de 10 % :

```
docker volume create -d netapp --name my_vol --opt
snapshotPolicy=myPolicy --opt snapshotReserve=10
```
• Créer un volume avec une règle Snapshot et accepter la réserve Snapshot par défaut d'ONTAP (généralement 5 %) :

```
docker volume create -d netapp --name my_vol --opt
snapshotPolicy=myPolicy
```
### **Options de volumes du logiciel Element**

Les options du logiciel Element présentent les règles de taille et de qualité de services associées au volume. Lorsque le volume est créé, la politique de QoS associée à celui-ci est spécifiée à l'aide du -o type=service\_level nomenclature

La première étape pour définir un niveau de service QoS avec le pilote Element consiste à créer au moins un type et à spécifier les IOPS minimum, maximum et en rafale associées à un nom dans le fichier de configuration.

Les autres options de création de volumes du logiciel Element sont les suivantes :

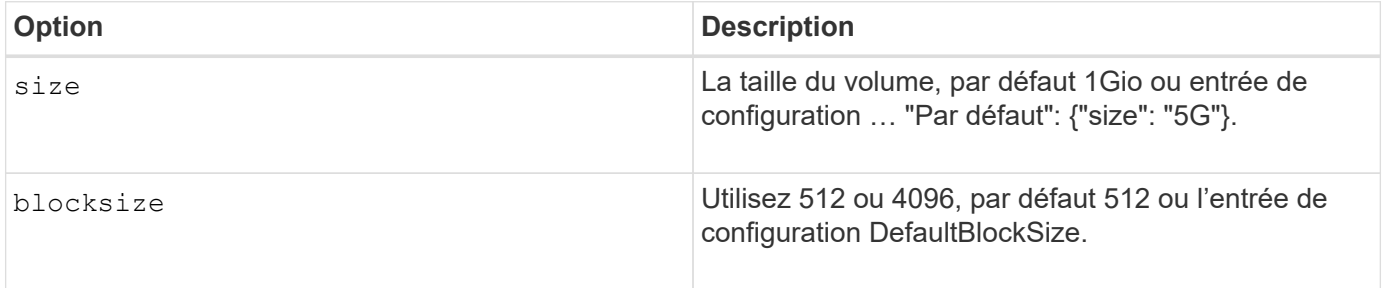

#### **Exemple**

Voir l'exemple de fichier de configuration suivant avec les définitions QoS :

```
{
      "...": "..."
      "Types": [
\{  "Type": "Bronze",
              "Qos": {
                  "minIOPS": 1000,
                  "maxIOPS": 2000,
                  "burstIOPS": 4000
  }
          },
\{  "Type": "Silver",
              "Qos": {
                  "minIOPS": 4000,
                  "maxIOPS": 6000,
                  "burstIOPS": 8000
  }
          },
\{  "Type": "Gold",
              "Qos": {
                  "minIOPS": 6000,
                  "maxIOPS": 8000,
                  "burstIOPS": 10000
  }
          }
     ]
}
```
Dans la configuration ci-dessus, nous avons trois définitions de règles : bronze, Silver et Gold. Ces noms sont arbitraires.

• Création d'un volume Gold de 10 Gio :

```
docker volume create -d solidfire --name sfGold -o type=Gold -o size=10G
```
• Créez un volume Bronze de 100 Gio :

```
docker volume create -d solidfire --name sfBronze -o type=Bronze -o
size=100G
```
### **Options de volume CVS sur GCP**

Les options de création de volume pour le pilote CVS sur GCP sont les suivantes :

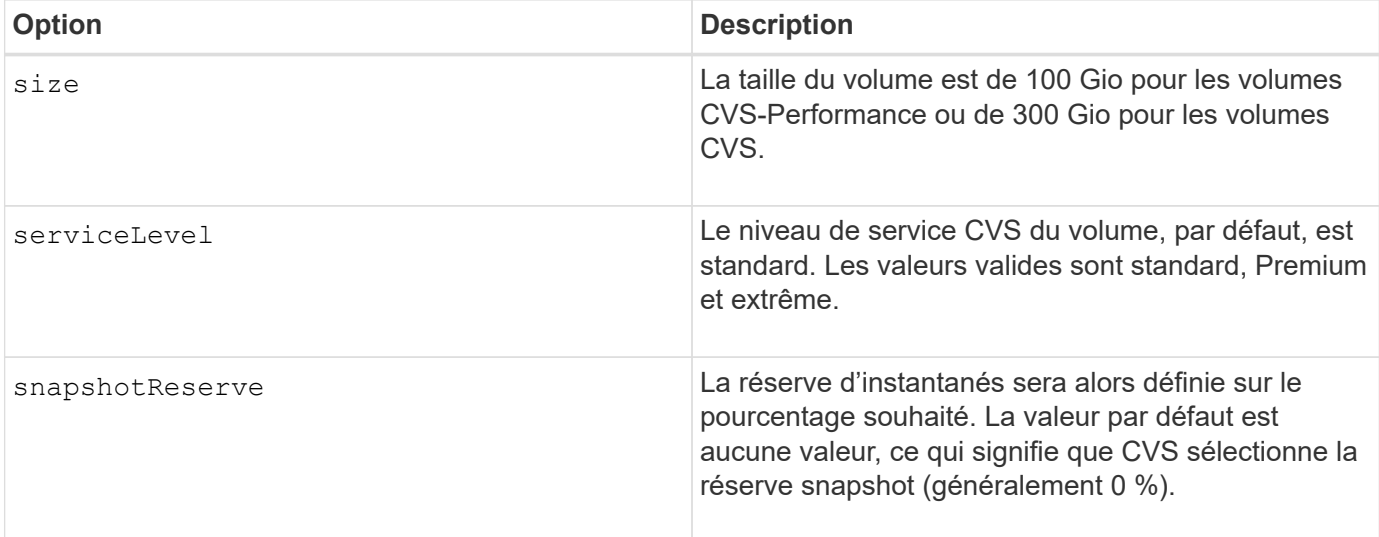

#### **Exemples**

• Créez un volume de 2 Tio :

docker volume create -d netapp --name demo -o size=2T

• Créez un volume Premium de 5 Tio :

```
docker volume create -d netapp --name demo -o size=5T -o
serviceLevel=premium
```
La taille minimale du volume est de 100 Gio pour les volumes CVS-Performance, ou 300 Gio pour les volumes CVS.

### **Options de volume Azure NetApp Files**

Les options de création de volume pour le pilote Azure NetApp Files sont les suivantes :

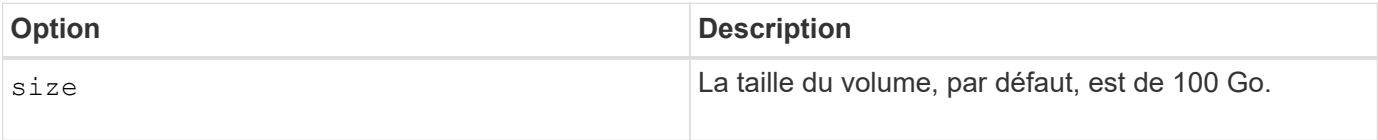

#### **Exemples**

• Créez un volume de 200 Gio :

```
docker volume create -d netapp --name demo -o size=200G
```
La taille minimale du volume est de 100 Go.

#### **Informations sur le copyright**

Copyright © 2024 NetApp, Inc. Tous droits réservés. Imprimé aux États-Unis. Aucune partie de ce document protégé par copyright ne peut être reproduite sous quelque forme que ce soit ou selon quelque méthode que ce soit (graphique, électronique ou mécanique, notamment par photocopie, enregistrement ou stockage dans un système de récupération électronique) sans l'autorisation écrite préalable du détenteur du droit de copyright.

Les logiciels dérivés des éléments NetApp protégés par copyright sont soumis à la licence et à l'avis de nonresponsabilité suivants :

CE LOGICIEL EST FOURNI PAR NETAPP « EN L'ÉTAT » ET SANS GARANTIES EXPRESSES OU TACITES, Y COMPRIS LES GARANTIES TACITES DE QUALITÉ MARCHANDE ET D'ADÉQUATION À UN USAGE PARTICULIER, QUI SONT EXCLUES PAR LES PRÉSENTES. EN AUCUN CAS NETAPP NE SERA TENU POUR RESPONSABLE DE DOMMAGES DIRECTS, INDIRECTS, ACCESSOIRES, PARTICULIERS OU EXEMPLAIRES (Y COMPRIS L'ACHAT DE BIENS ET DE SERVICES DE SUBSTITUTION, LA PERTE DE JOUISSANCE, DE DONNÉES OU DE PROFITS, OU L'INTERRUPTION D'ACTIVITÉ), QUELLES QU'EN SOIENT LA CAUSE ET LA DOCTRINE DE RESPONSABILITÉ, QU'IL S'AGISSE DE RESPONSABILITÉ CONTRACTUELLE, STRICTE OU DÉLICTUELLE (Y COMPRIS LA NÉGLIGENCE OU AUTRE) DÉCOULANT DE L'UTILISATION DE CE LOGICIEL, MÊME SI LA SOCIÉTÉ A ÉTÉ INFORMÉE DE LA POSSIBILITÉ DE TELS DOMMAGES.

NetApp se réserve le droit de modifier les produits décrits dans le présent document à tout moment et sans préavis. NetApp décline toute responsabilité découlant de l'utilisation des produits décrits dans le présent document, sauf accord explicite écrit de NetApp. L'utilisation ou l'achat de ce produit ne concède pas de licence dans le cadre de droits de brevet, de droits de marque commerciale ou de tout autre droit de propriété intellectuelle de NetApp.

Le produit décrit dans ce manuel peut être protégé par un ou plusieurs brevets américains, étrangers ou par une demande en attente.

LÉGENDE DE RESTRICTION DES DROITS : L'utilisation, la duplication ou la divulgation par le gouvernement sont sujettes aux restrictions énoncées dans le sous-paragraphe (b)(3) de la clause Rights in Technical Data-Noncommercial Items du DFARS 252.227-7013 (février 2014) et du FAR 52.227-19 (décembre 2007).

Les données contenues dans les présentes se rapportent à un produit et/ou service commercial (tel que défini par la clause FAR 2.101). Il s'agit de données propriétaires de NetApp, Inc. Toutes les données techniques et tous les logiciels fournis par NetApp en vertu du présent Accord sont à caractère commercial et ont été exclusivement développés à l'aide de fonds privés. Le gouvernement des États-Unis dispose d'une licence limitée irrévocable, non exclusive, non cessible, non transférable et mondiale. Cette licence lui permet d'utiliser uniquement les données relatives au contrat du gouvernement des États-Unis d'après lequel les données lui ont été fournies ou celles qui sont nécessaires à son exécution. Sauf dispositions contraires énoncées dans les présentes, l'utilisation, la divulgation, la reproduction, la modification, l'exécution, l'affichage des données sont interdits sans avoir obtenu le consentement écrit préalable de NetApp, Inc. Les droits de licences du Département de la Défense du gouvernement des États-Unis se limitent aux droits identifiés par la clause 252.227-7015(b) du DFARS (février 2014).

#### **Informations sur les marques commerciales**

NETAPP, le logo NETAPP et les marques citées sur le site<http://www.netapp.com/TM>sont des marques déposées ou des marques commerciales de NetApp, Inc. Les autres noms de marques et de produits sont des marques commerciales de leurs propriétaires respectifs.